# New features added to Prodigi™ software

We are happy to announce multiple new features have been added to the Prodigi software (version 4.6) for use with the Connect 12 and Reveal 16i.

## "Go to Page" functionality for books with table of contents and/or pagination

You can now navigate to any page of a downloaded book that has a linked table of contents or page numbers included.

- Download a book
- Open the book
- At the far-right end of the button banner, the "Go to Page" icon will appear
- Click on the icon to choose table of contents or page number
- If available, a list will be presented; if not available, a message will be provided

#### Annotate a book

Books can now be marked up with three types of annotations (written mark-up, highlights, and text notes) when opened

- Click on the pen icon from the button banner
- Options to select a pen, eraser, color palette, and line thickness will appear
- Choose the pen to create handwritten annotations using your finger or stylus
- Choose the eraser to clean up an errant mark-up
- Hit the Return icon to exit Annotation mode

Note: Repeat taps on the pen icon to reach highlighter and text note tools.

### Add Bookmarks to books and audio books

You may now insert, name/rename, navigate, and delete bookmarks in books/audio books. In books, bookmarks can be placed in page, column, or line reading modes.

- Open a book
- A Bookmark icon will appear in the top right corner of the screen
- Click on the icon when you wish to place a bookmark
- It will be inserted at the point where reading has stopped
- You can name it as you wish up to 40 characters
- After creation, you can click on the Bookmark icon to navigate, rename, or delete

### Usage Metrics

A feature to send anonymized Prodigi usage data has been added to help us understand how the software is being used and to inform future development. Users can opt in/out of this important functionality. Data like text-to-speech and optical character recognition language, selected user interface, or contrast colors used are submitted anonymously.

#### Updated Desmos calculator API

Desmos has been updated to latest v1.6. Two key features:

- Applies embedded font sizes in calculator settings
- Use's Prodigi color schemes when selected

## Connect a Kodak SL10 or SL25 camera to Reveal 16i

Prodigi software will now allow you to connect the PixPro camera for use as an additional distance camera remote to the Reveal 16i.

- Turn the camera on
- Go into Prodigi > Settings > System > WiFi
- Choose the camera and input its password
- A Distance icon will now appear in the Carousel to use the camera

If you have any questions or comments, please feel free to contact your HumanWare technical service department.

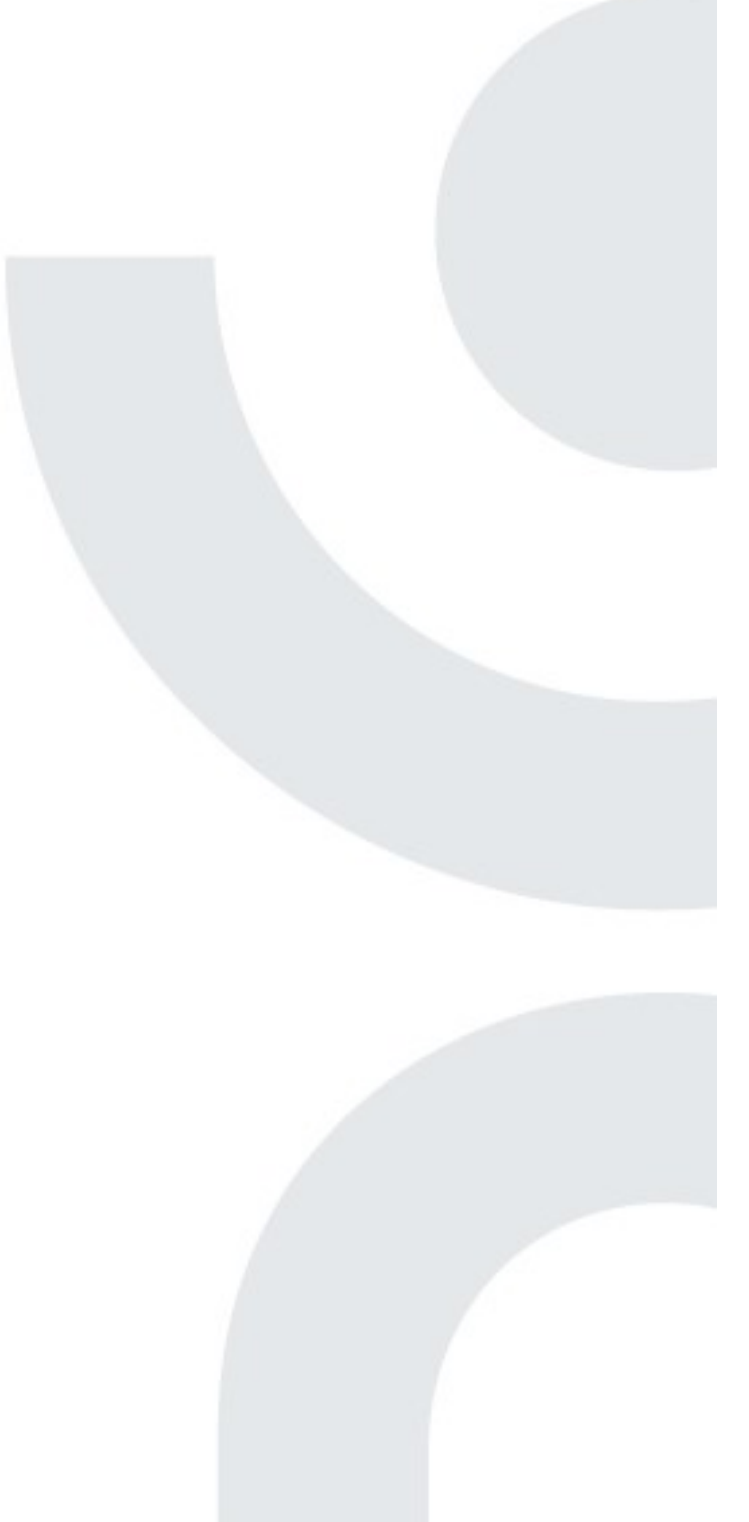